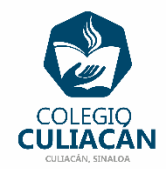

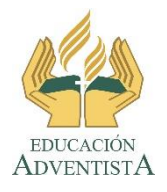

## **COLEGIO CULIACÁN Escuela Preparatoria EJERCICIO 6 LABORATORIO DE CÓMPUTO II PRIMER PARCIAL**

## **INSTRUCCIONES:**

- ABRIR EL LIBRO DIGITAL DE LA MATERIA QUE ESTÁ EN LA RED.
- IRSE A LA PÁGINA 15 DEL LIBRO, DONDE VIENE EL SUBTEMA 1.1.2.1.1 ONEDRIVE.
	- LEER TODO EL SUBTEMA.
	- DESPUÉS VAN HACER UN MAPA CONCEPTUAL.
	- LUEGO QUE ACABEN EL MAPA CONCEPTUAL VAN A REALIZAR LO SIGUIENTE EN SU CUENTA DE ONEDRIVE.
		- CREAR UNA CARPETA QUE DIGA TRABAJOS IMPORTANTES
		- DENTRO DE LA CARPETA ANTERIOR GUARDAR UN ARCHIVO QUE SE LLAME HOJA DE PRESENTACIÓN
			- ESE ARCHIVO DE HOJA DE PRESENTACIÓN DEBE TENER LA INFORMACIÓN NECESARIA.
	- DENTRO DEL ARCHIVO DEL MAPA CONCEPTUAL DEBE ESTAR LA IMAGEN QUE COMPRUEBE QUE YA EXISTE EN SU CUENTA DE ONEDRIVE LA HOJA DE PRESENTACIÓN Y LAS INTRUCCIONES DE TODOS LOS ARCHIVOS QUE HASTA EL MOMENTO LES HE DADO, ASÍ COMO TODOS LOS ARCHIVOS QUE USTEDES YA HAN HECHO Y CLARO TODO ORGANIZADO COMO DEBE SER.

## **EL NOMBRE DEL ARCHIVO ES: EJERCICIO 6 PRIMER PARCIAL NOMBRE COMPLETO SEMESTRE Y GRUPO PREPARATORIA**